# Комп'ютерні презентації

### **Урок 5** Анімація в PowerPoint

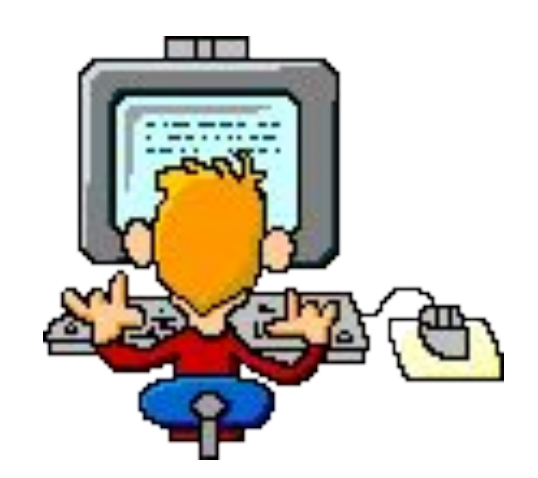

# **Повторення**

- Що таке анімація? Чим відрізняються анімаційні фільми від відеофільмів?
- Які програмні засоби найкраще підходять для створення анімаційних роликів?
- Які об'єкти можна розміщувати на слайдах презентацій PowerPoint?
- **Які основні дії можна виконувати** з графічними об'єктами в PowerPoint?

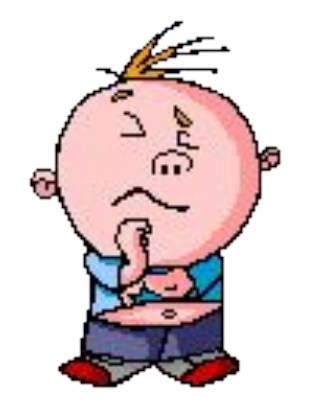

#### **Чи можна створити такий слайд без застосування ефектів анімації?**

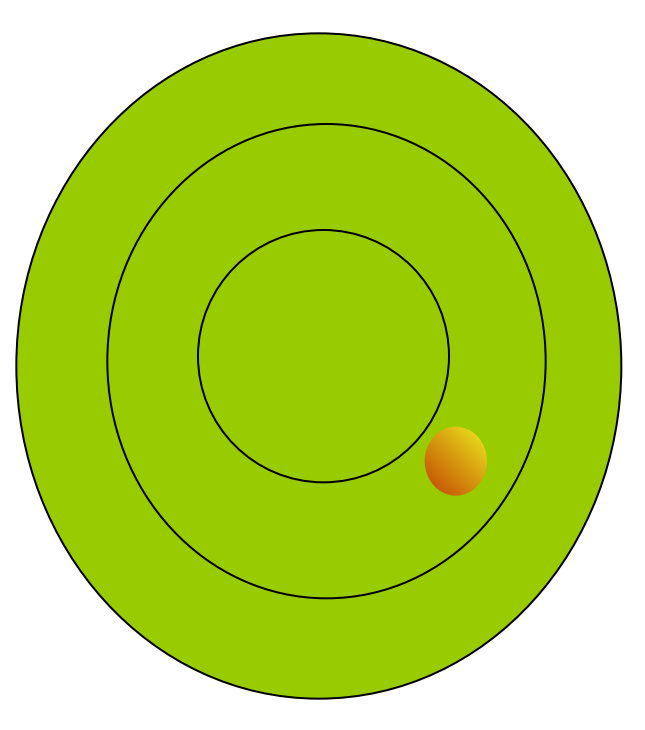

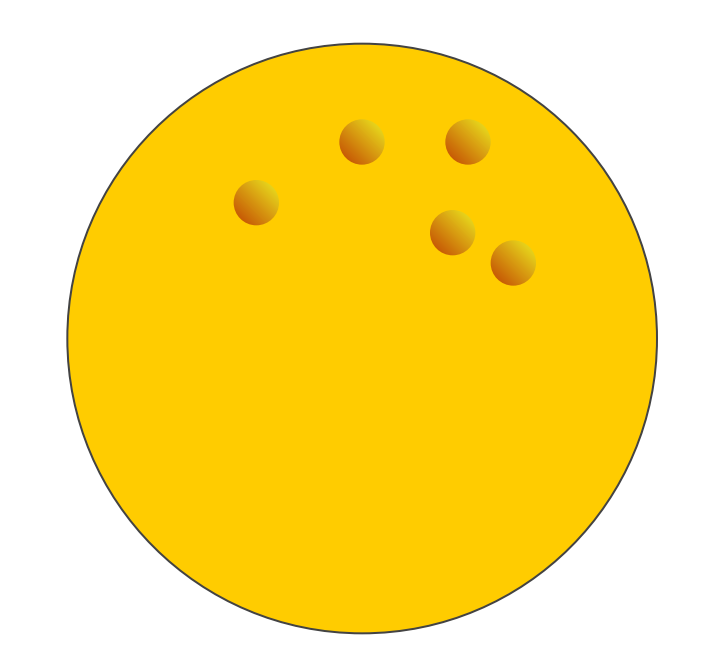

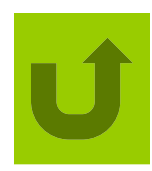

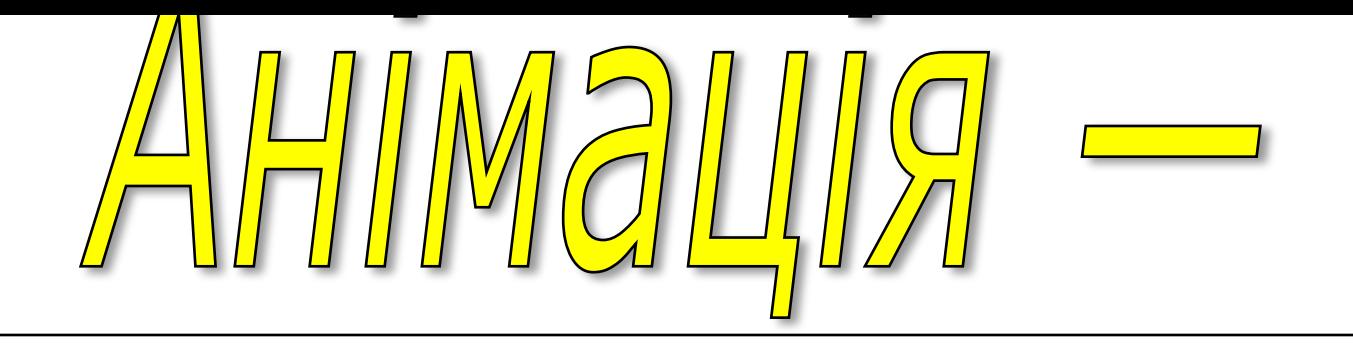

це спеціальні ефекти, що супроводжують переміщення, появу або зникнення об' єктів на слайдах, а також змінення слайдів у презентації.

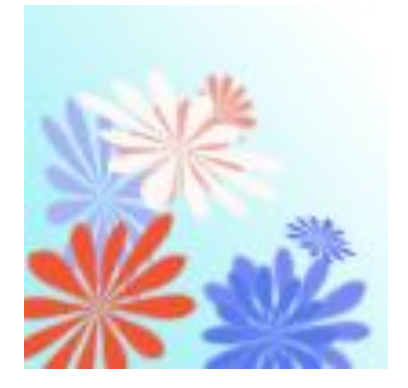

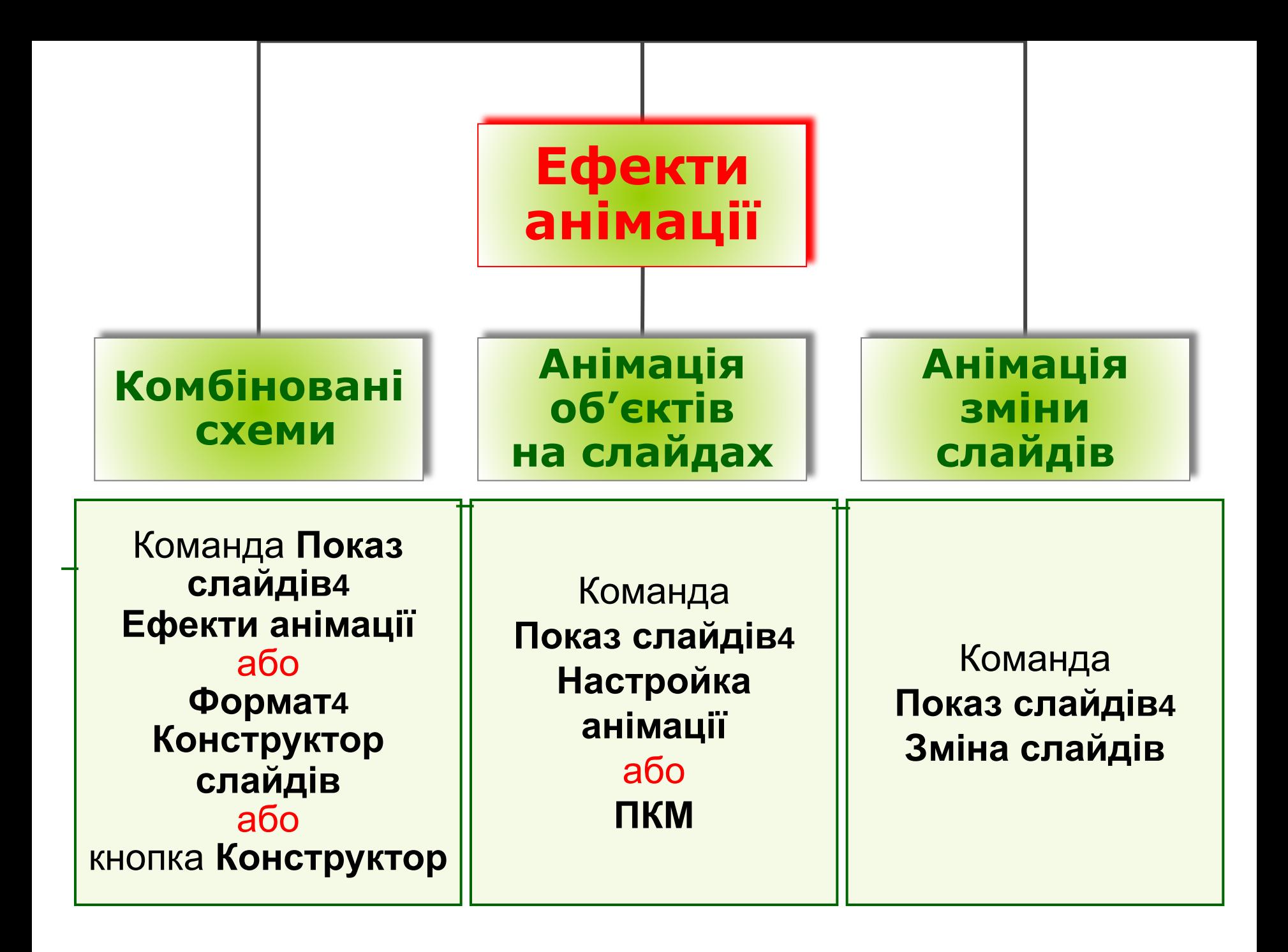

# **Комбіновані ефекти анімації**

Підобласть **Ефекти анімації** області завдань **Конструктор слайдів**

**Ефекти анімації:**

- простий,
- середній,
- складний

Кнопки налаштування

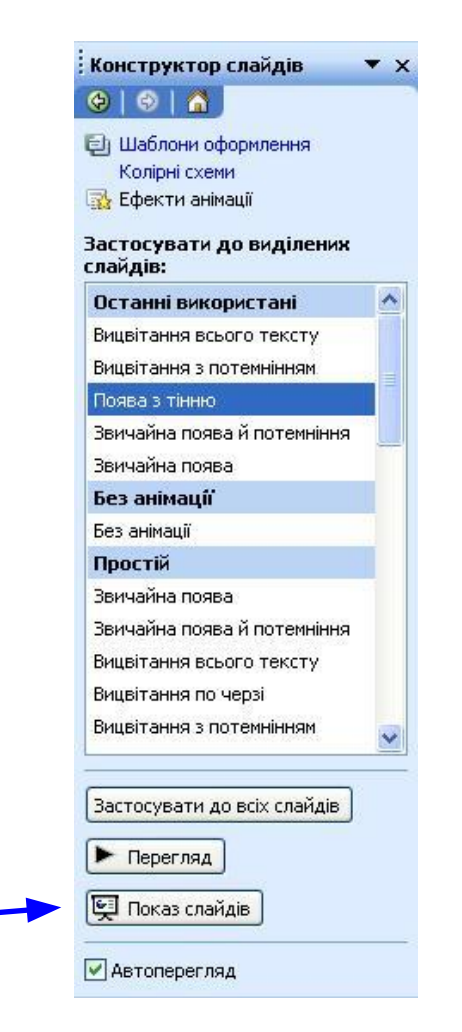

# **Анімація об'єктів слайда**

#### Область завдань **Настройка анімації**

Вибір ефекту анімації

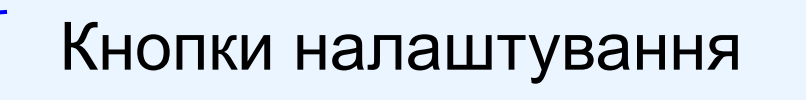

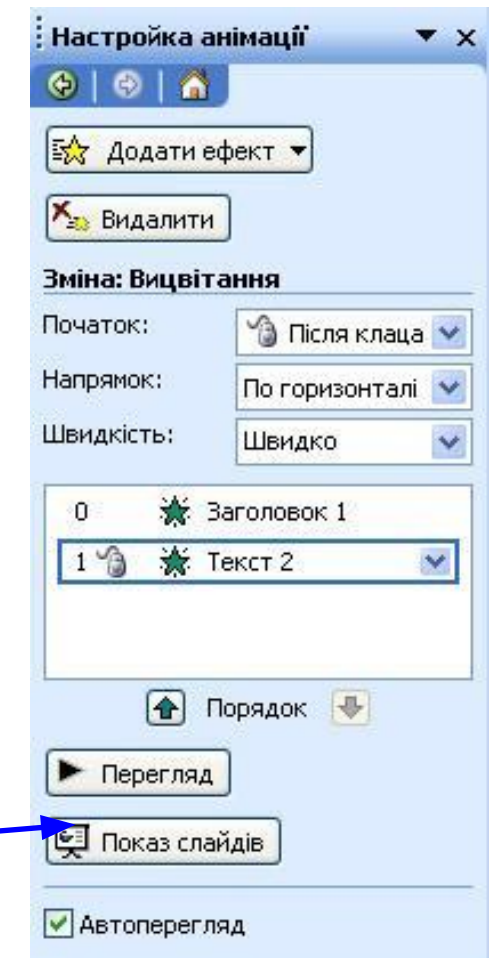

# **Різновиди анімаційних ефектів**

- **• Вхід** ефекти, які супроводжують появу об'єкта на слайді.
- **• Виділення** ефекти, що додаються до наявних на слайлі об'єктів.
- **• Вихід** ефекти, які супроводжують видалення об'єкта зі слайда.
- **• Шляхи переміщення** ефекти, що визначають шлях руху обраного об'єкта під час відтворення аніма-

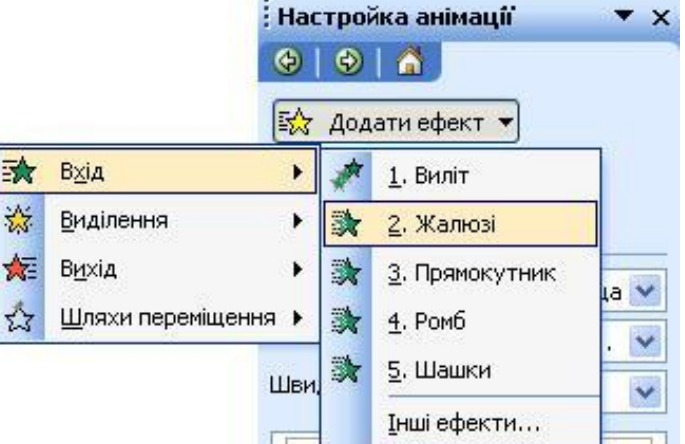

Перехід на слайд 3

### **Робота з анімаційними ефектами**

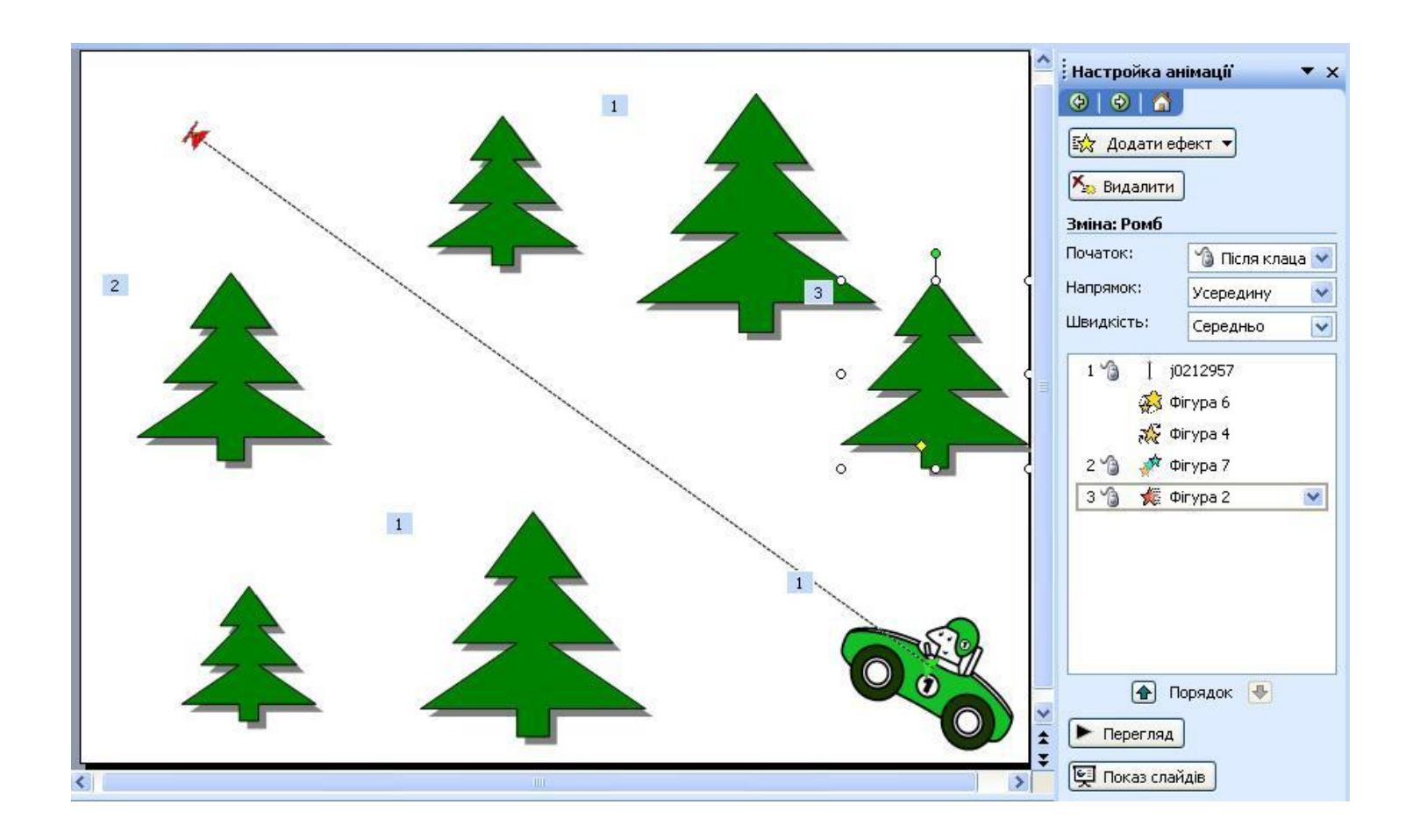

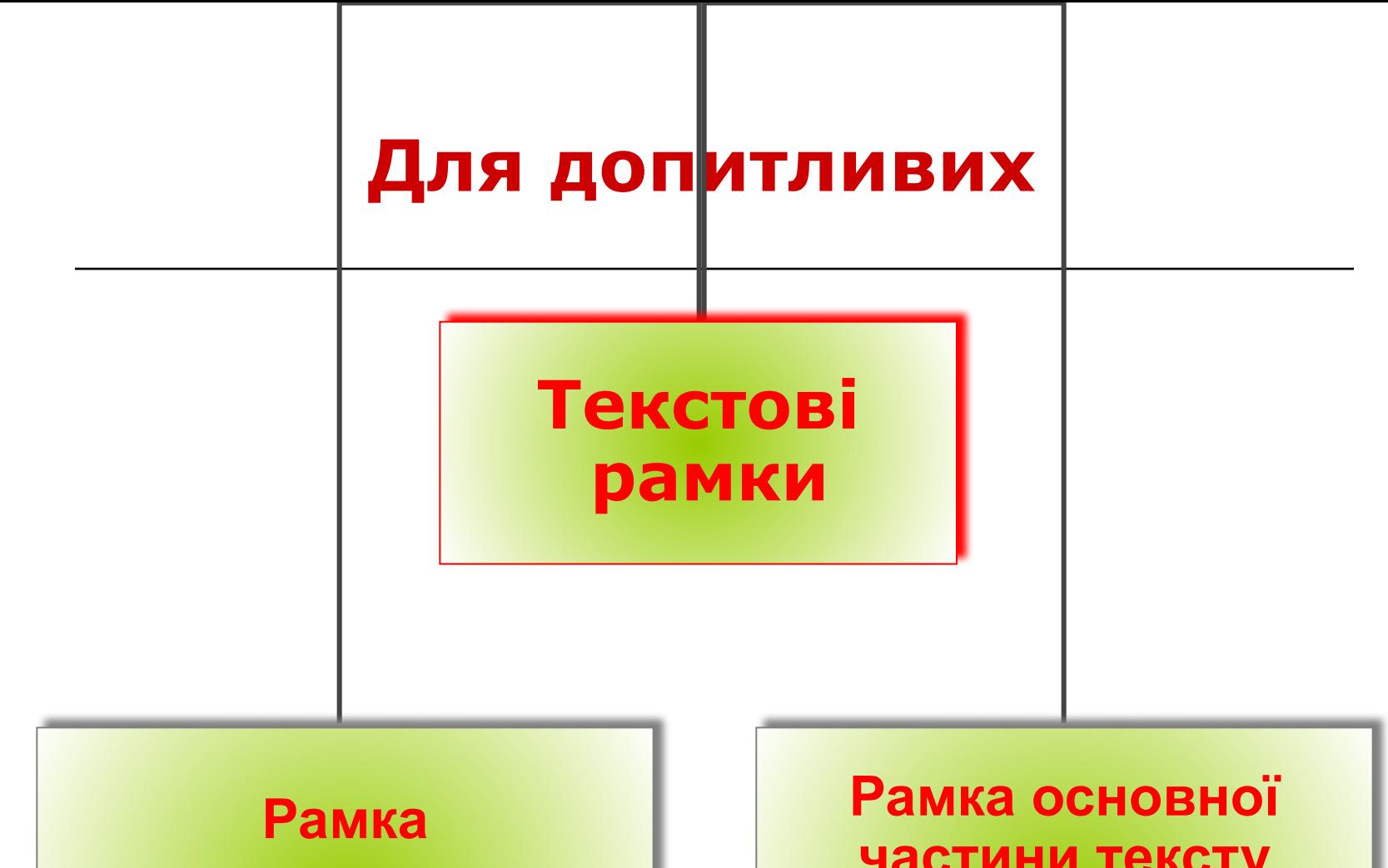

**заголовка** (анімація стосується всього об'єкта)

**частини тексту** (різні ефекти застосовують до кожного абзацу окремо)

# **Змінення параметрів анімаційних ефектів**

#### Дає змогу вибрати спосіб запуску анімації: **• Після клацання**, **• З попереднім, • Після попереднього**

Визначає **Властивість** — **Розмір**, **Шлях**, **Напрямок** (залежно від типу ефекту)

Використовується для змінення швидкості відтворення анімаційного ефекту

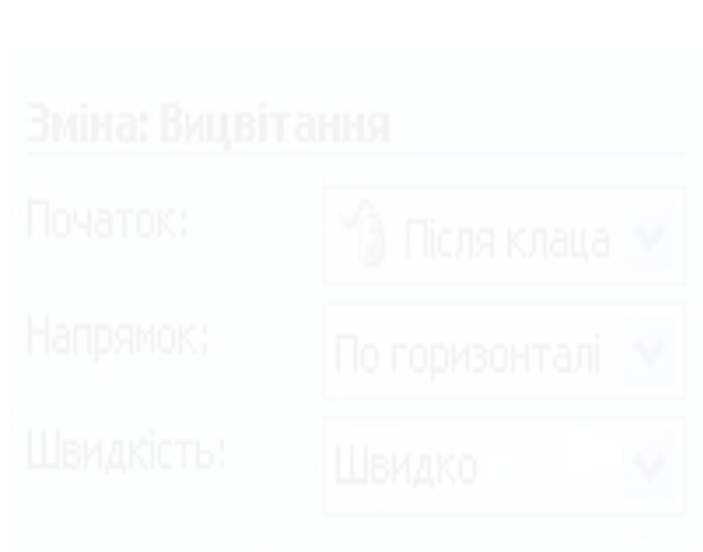

### **Детальне настроювання параметрів анімаційного ефекту**

Вікно настроювання ефекту виводиться на екран командою **Параметри ефектів** його контекстного меню

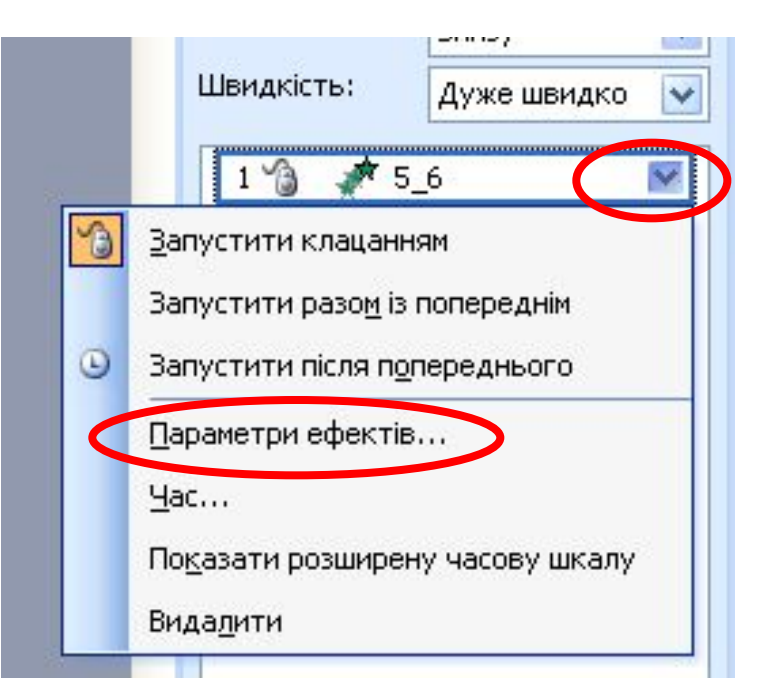

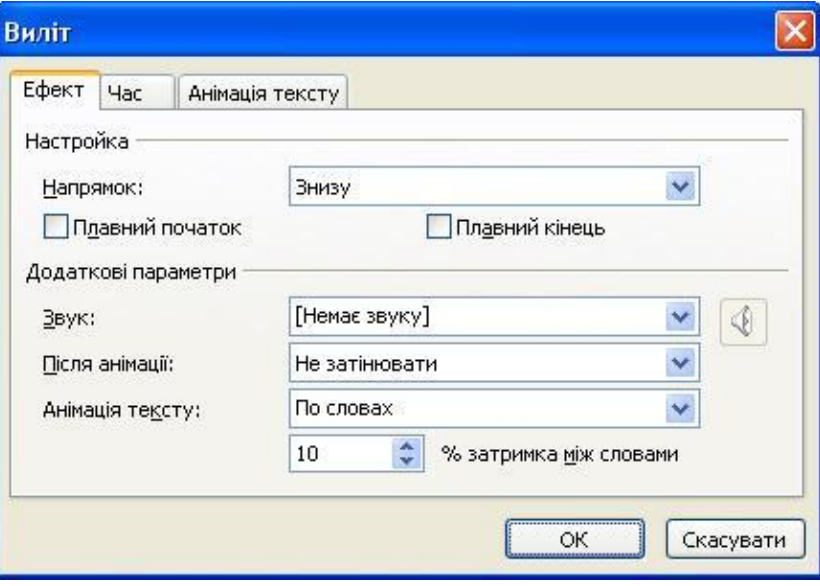

Перехід на слайд 3

# **Ефект переміщення об'єктів**

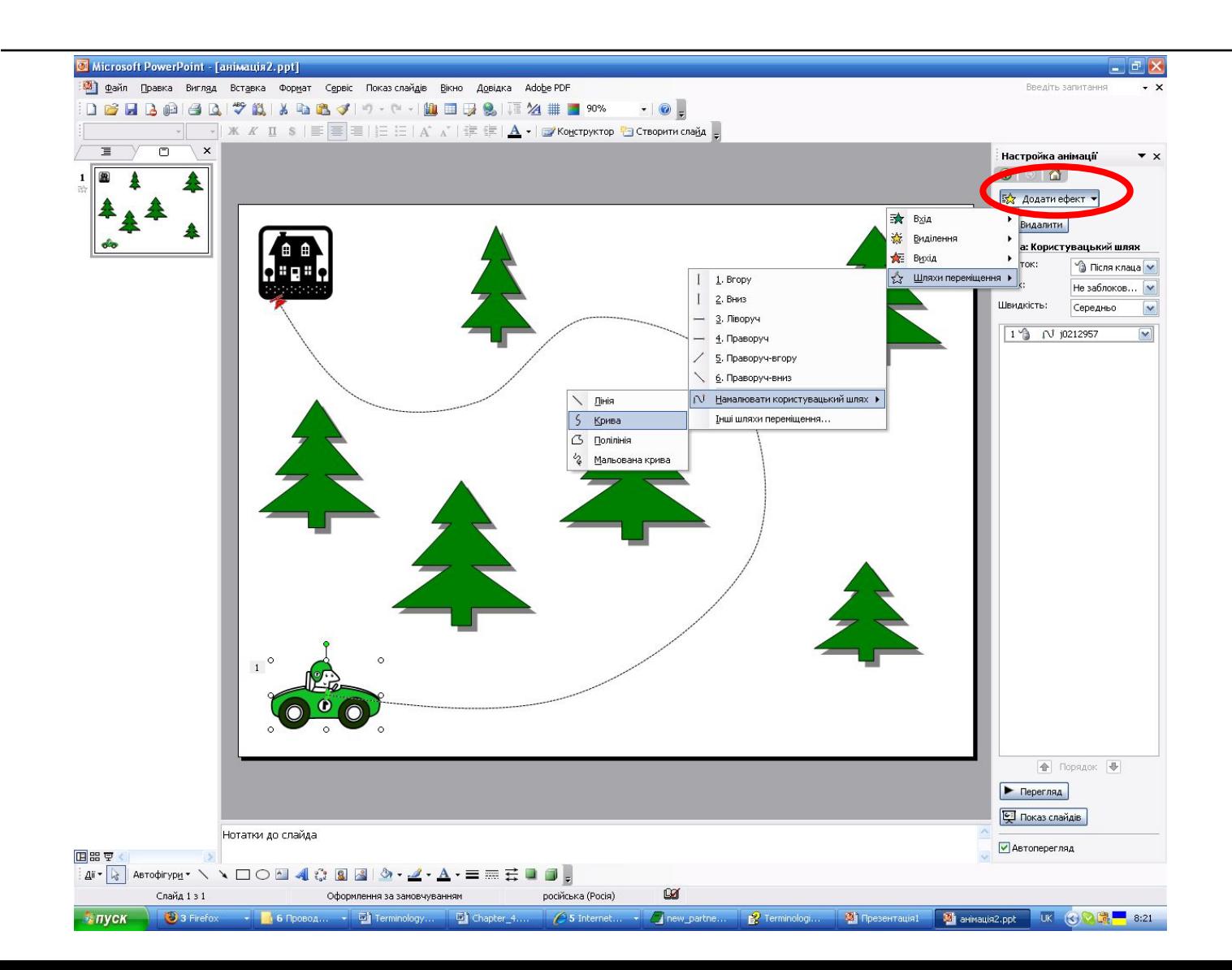

# **Анімація зміни слайдів**

#### Ефекти анімації

Швидкість зміни (повільно, середньо, швидко)

Звук (формат VAW)

Налаштування ефекту зміни слайдів

Кнопки налаштування

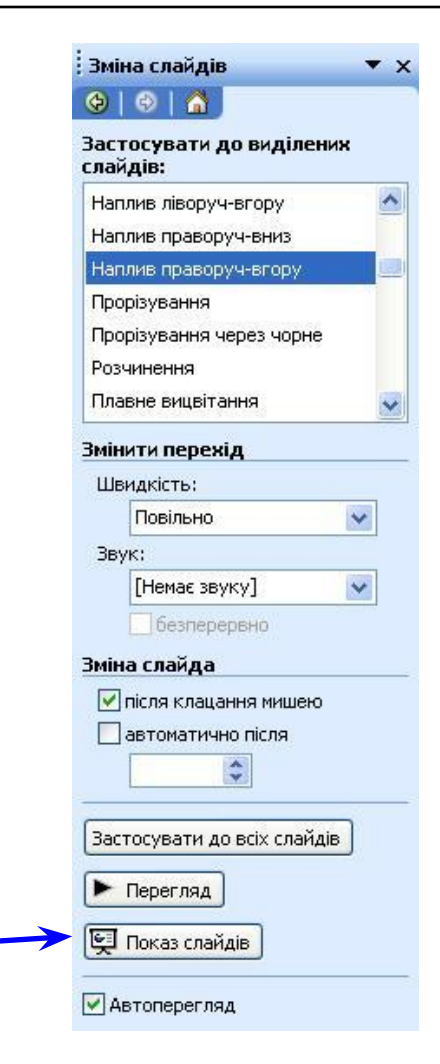

### **Відображення часових проміжків у режимі сортувальника**

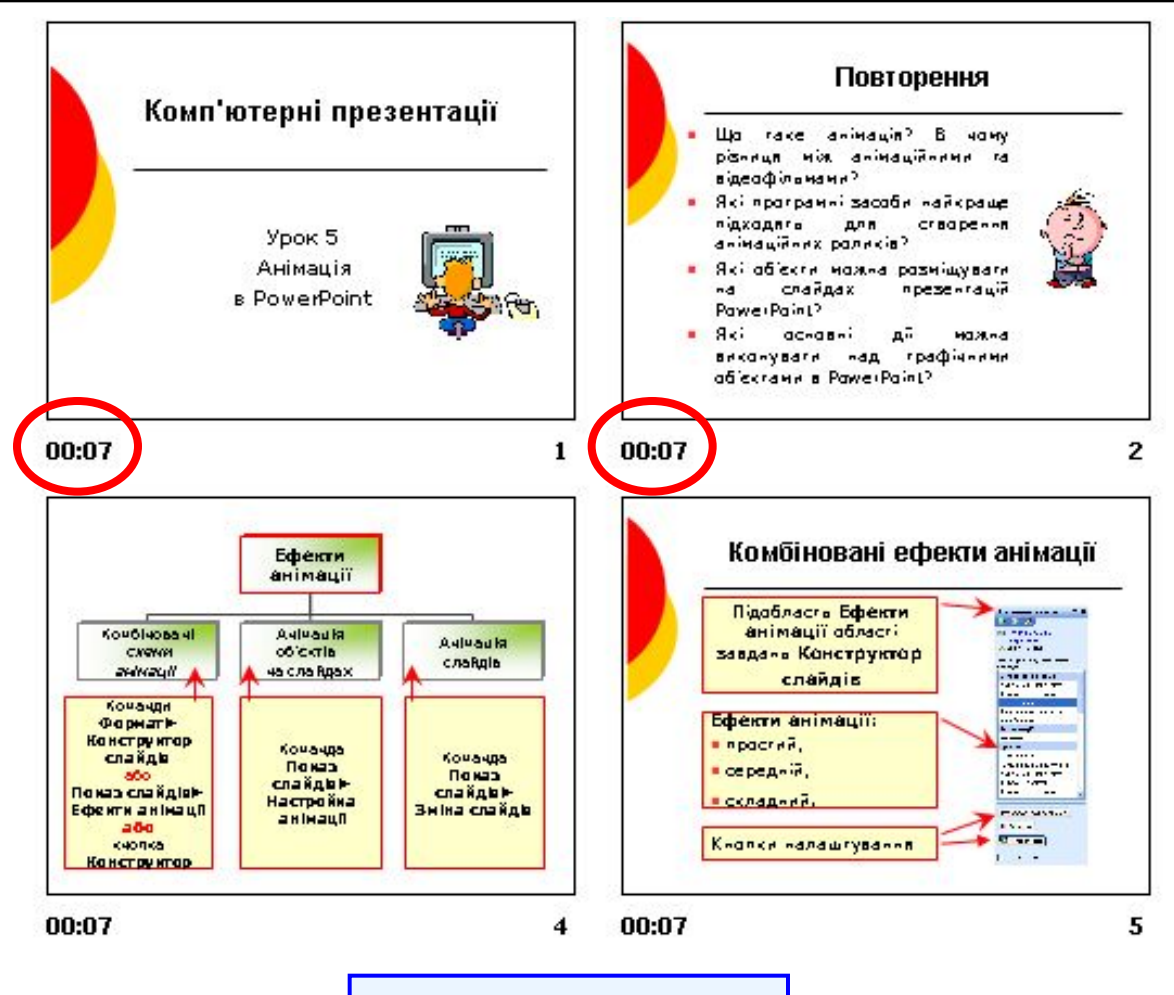

Вправа 5.1

### **Контрольні запитання і завдання**

- Яке призначення анімаційних ефектів у презентаціях?
- На які категорії поділено схеми анімації у PowerPoint?
- Які є способи запуску анімації і як їх можна вибрати чи змінити?
- Які особливості застосування анімаційних ефектів до текстових об'єктів?
- Що потрібно зробити, аби застосувати схему анімації до картинки?
- Як зміну слайдів презентації забезпечити анімаційними ефектами?

# **Висновки**

- $\blacksquare$  Анімація в PowerPoint це додавання до об' єктів на слайдах або до самих слайдів ефектів, що супроводжують їх переміщення, появу або зникнення.
- Найлегше до об'єктів на слайдах і до самих слайдів застосовувати *наперед заготовлені схеми анімації*.
- Область завдань **Зміна слайдів** дає змогу застосовувати анімаційні ефекти до процесу зміни слайдів.

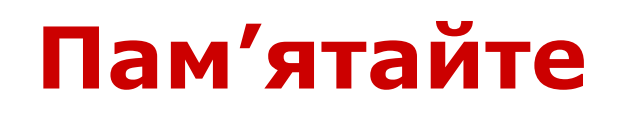

- Для застосування до об'єктів довільних анімаційних ефектів використовують область завдань **Настройка анімації**.
- **У PowerPoint є чотири типи анімаційних ефектів** для об'єктів: **Вхід**, **Виділення**, **Вихід** і **Шляхи переміщення**.
- До одного об'єкта можна застосувати кілька різних ефектів.

# **Домашнє завдання**

- Підготувати відповіді на питання для роздумів та виконати завдання для досліджень з підручника.
- Виконати завдання 1, 3–6 (якщо ви не встигли виконати їх у школі) та 8, 9 з робочого зошита.
- Розв'язати кросворд та ребуси.